#### **RELEASE NOTES**

# Sound and Vibration Toolkit for LabVIEW™

#### Version 3.1

These release notes provide information about system requirements, installation instructions, and new functionality with version 3.1 of Sound and Vibration Toolkit.

### **Contents**

| System Requirements                                    | 1 |
|--------------------------------------------------------|---|
| Installation                                           |   |
| Windows                                                | 2 |
| New Functionality                                      | 2 |
| NI-DAQmx Support                                       |   |
| Weighting Filters                                      |   |
| Additional Engineering Units                           |   |
| Shock Response Spectrum                                |   |
| Additional Extended Measurements for Frequency Spectra |   |
| Additions to Swept Sine                                |   |
| Known Issues with Sound and Vibration Toolkit 3.1      |   |

# **System Requirements**

Your system must meet the following minimum requirements to run Sound and Vibration Toolkit 3.1:

- Windows 2000/NT/XP/Me/98
- 200 MB of free hard disk space
- LabVIEW 7.0 or later Full Development System or Professional Development System
- NI-DAQ 7.2 or later required for NI-DAQmx support

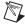

**Note** Refer to the *LabVIEW Release Notes* for the required system configuration for LabVIEW.

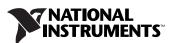

#### Installation

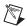

**Note** You must uninstall any beta versions of Sound and Vibration Toolkit and close any open applications on your computer before installing Sound and Vibration Toolkit 3.1.

#### Windows

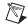

**Note** Some virus detection programs interfere with the installer. Disable any automatic virus detection programs before you install. After installation, check your hard disk for viruses and enable any virus detection programs you disabled.

(Windows 2000/NT/XP) Complete the following steps to install Sound and Vibration Toolkit.

- 1. Log on as an administrator or as a user with administrator privileges.
- 2. Insert the Sound and Vibration Toolkit 3.1 installation CD into the CD-ROM drive and follow the instructions that appear on the screen. If the startup screen does not appear, select **Start»Run**, navigate to the SETUP folder on the Sound and Vibration Toolkit 3.1 installation CD, and double-click SETUP, exe.

(Windows Me/98) Insert the Sound and Vibration Toolkit 3.1 installation CD and follow the instructions that appear on the screen. If the startup screen does not appear, select **Start»Run**, navigate to the SETUP folder on the Sound and Vibration Toolkit 3.1 installation CD, and double-click SETUP. exe.

## **New Functionality**

This section briefly summarizes the new functionality found in Sound and Vibration Toolkit 3.1. Refer to the *Sound and Vibration Toolkit Help* for information about a particular virtual instrument (VI) or group of VIs.

#### **NI-DAQmx Support**

The addition of NI-DAQmx support allows you to use the latest data acquisition and dynamic signal analysis devices. Use new Sound and Vibration Toolkit calibration VIs, swept-sine VIs, and examples to take full advantage of NI-DAQmx. All functions and features available in Sound and Vibration Toolkit 3.0 still support Traditional NI-DAQ. Each Traditional NI-DAQ example has a parallel NI-DAQmx example to demonstrate sound and vibration measurement analyses with both drivers.

#### **Weighting Filters**

Use the new weighting filters to apply psophometric weighting to time-domain signals at fixed sample rates. You can use the weighting VIs to apply the following weighting filters:

• A-, B-, or C-weighting

Radiocommunications: ITU-R 468-4 and Dolby

• Telecommunications: C-message and CCITT

### **Standards Compliance**

Applicable weighting VIs are tested to ensure compatibility with relevant standards, recommendations, and references including ISO 61672. Table 1 lists the weighting filters and the standards, recommendations, or references with which they comply.

 Table 1. Filter Compliance

| Weighting Filter   | Standard or Reference                                               |
|--------------------|---------------------------------------------------------------------|
| A, B, C            | ANSI S1.4 Standard                                                  |
| ITU-R 468.4, Dolby | ITU-R Recommendation 468-4                                          |
| C-message, CCITT   | ITU-T O.41 Standard and Bell<br>System Technical Reference<br>41009 |

#### **Additional Engineering Units**

Table 2 lists the engineering units supported in Sound and Vibration Toolkit 3.1.

Table 2. Supported Engineering Units

| Engineering Unit         | SVT 3.0 | SVT 3.1 |
|--------------------------|---------|---------|
| Volts                    | Yes     | Yes     |
| Amperes                  | _       | Yes     |
| Pascals                  | Yes     | Yes     |
| Newtons                  | _       | Yes     |
| g                        | Yes     | Yes     |
| m, m/s, m/s <sup>2</sup> | Yes     | Yes     |
| mm, mm/s                 | _       | Yes     |

**Table 2.** Supported Engineering Units (Continued)

| Engineering Unit               | SVT 3.0 | SVT 3.1 |
|--------------------------------|---------|---------|
| microns, microns/s             | _       | Yes     |
| in, in/s, in/s <sup>2</sup>    | Yes     | Yes     |
| mils, mils/s                   | _       | Yes     |
| rad, rad/s, rad/s <sup>2</sup> | _       | Yes     |
| strain                         | _       | Yes     |

Specify the units for the input signal with the **channel info** parameter on the SVL Scale Voltage to EU VI. All supported units are either maintained or appropriately modified in every Sound and Vibration Toolkit VI.

#### **Shock Response Spectrum**

Use the SVT Shock Response Spectrum VI to compute the shock response spectrum (SRS) for your shock data. You can use this VI to perform the following shock response measurements:

- Maximax
- Initial positive
- Initial negative
- Initial absolute
- Residual positive
- Residual negative
- Residual absolute

#### **Additional Extended Measurements for Frequency Spectra**

You can use the new extended measurements VIs to perform a number of operations on the frequency spectrum output of the frequency analysis VIs. Use the SVT Unit Conversion VI to convert complex spectra produced by audio measurements to magnitude and phase spectra you can input to additional extended measurements, or wire directly to a waveform graph. You can apply common audio filters directly to the frequency spectrum with one of the weighting VIs in the **Extended Measurements** palette. There are also two new utilities that allow you to get the spectrum value at a particular frequency or extract a subset of the spectrum in a specific frequency range.

#### **Additions to Swept Sine**

An additional configuration VI sets integrated electronic piezoelectric (IEPE) excitation on device input channels for NI-DAQmx swept-sine measurements. An optional configuration VI extracts the NI-DAQmx tasks and channels to provide flexibility when configuring the NI-DAQmx devices used to perform swept-sine measurements.

## **Known Issues with Sound and Vibration Toolkit 3.1**

Refer to the README.txt file on the Sound and Vibration Toolkit installation CD for information about known issues with Sound and Vibration Toolkit 3.1.

LabVIEWTM, National Instruments TM, NITM, ni.comTM, and NI-DAQTM are trademarks of National Instruments Corporation. Product and company names mentioned herein are trademarks or trade names of their respective companies. For patents covering National Instruments products, refer to the appropriate location: Help\*Patents in your software, the patents.txt file on your CD, or ni.com/patents.

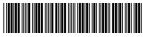

323637B-01

Apr04